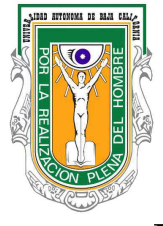

Universidad Autónoma de Baja California

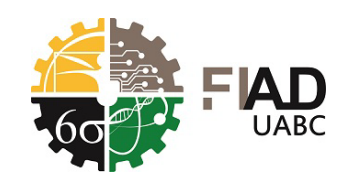

Facultad de Ingeniería, Arquitectura y Diseño

Programa Educativo de Ingeniería Industrial

Plan de Estudios 2007-1

# Unidad de Aprendizaje: Circuitos Eléctricos

Clave: 9009

# Manual de Prácticas de Laboratorio

M.C. Victor Manuel Juárez Luna

Ensenada, B.C. 22 de junio de 2018

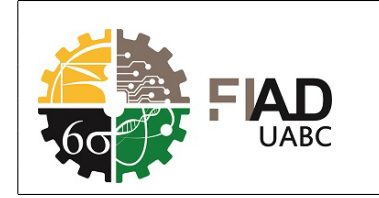

Manual de Prácticas de Laboratorio Circuitos Eléctricos

# Introducción

El planteamiento y análisis de circuitos eléctricos ayuda al alumno a desarrollar el pensamiento analítico. Además esta teoría es clave para poder visualizar el comportamiento de los equipos dentro de las líneas de producción, y dar opciones de optimización, automatización y mejora continua.

# Objetivo

Guiar al alumno en la elaboración de prácticas que reafirman los temas vistos en clase.

# Descripción

El presente manual esta integrado por 10 prácticas de laboratorio, con un total de 15 ejercicios para que el alumno desarrolle la habilidad de trabajar en equipo. También debe comprobar físicamente y a través de software de simulación los análisis desarrollados en el salón de clase.

# TABLA DE CAMBIOS

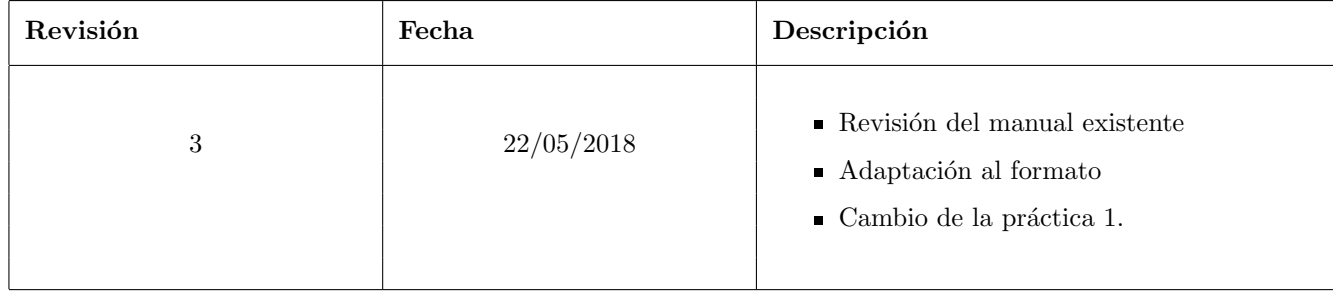

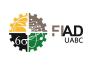

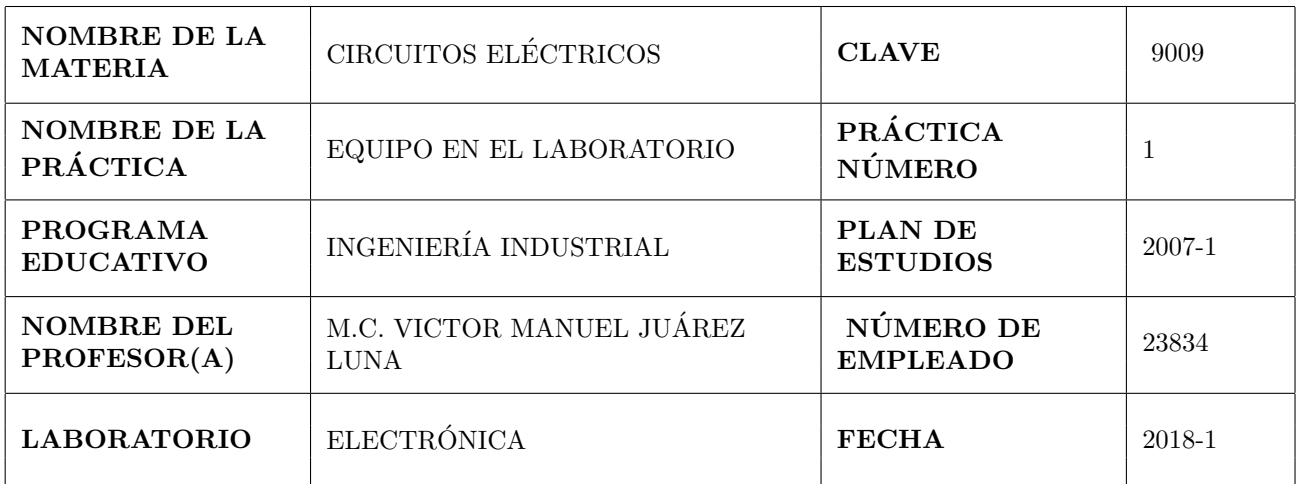

т

Т

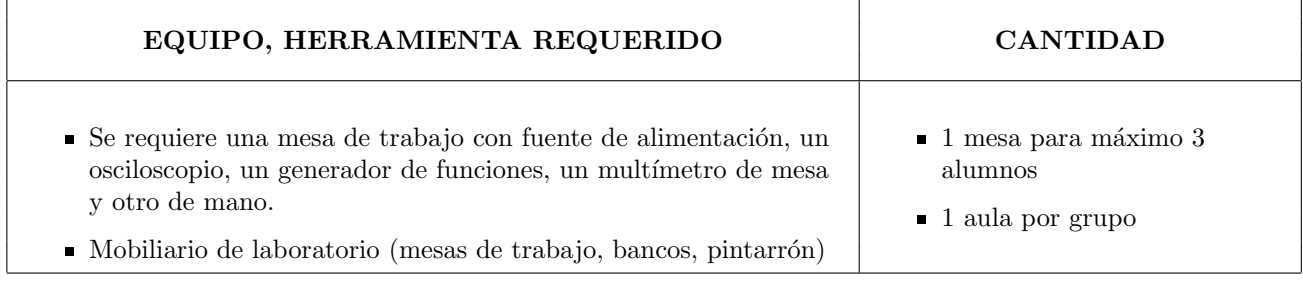

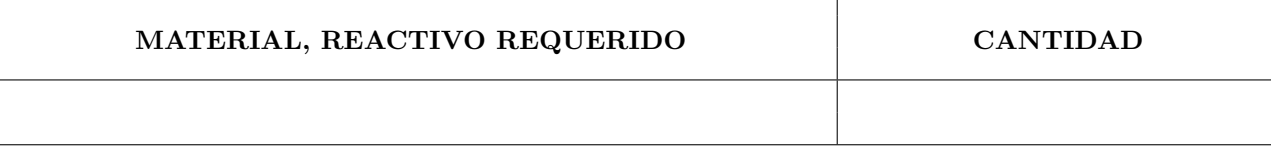

#### SOFTWARE REQUERIDO

MultiSim.

f

#### OBSERVACIONES, COMENTARIOS

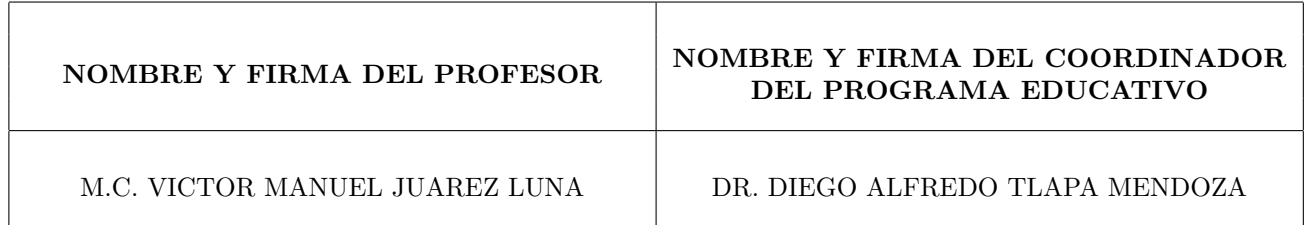

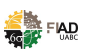

Conocer los equipos con los que cuenta el laboratorio es de suma importancia para el desarrollo de las prácticas. Se hará la revisión de los manuales de operación de los equipos disponibles para que sean tratados de forma adecuada.

# Competencia

Identificar los equipos en el laboratorio para su correcto uso.

### Teoría

Manuales de fuente de corriente directa, multímetro de mesa y multímetro de mano.

# Descripción

### A) Procedimiento y duración de la práctica

- 1. Tomar una fotografía de cada uno de los equipos disponibles en el laboratorio.
- 2. Búsqueda del manual de usuario de cada equipo.
- 3. Identificación de los parámetros de operación.

### B) Cálculos

En esta sección el alumno capturará el procedimiento paso a paso de análisis matemático para llegar a los resultados reportados.

### C) Resultados

Vaciar los resultados en caso de que apliquen cálculos.

### D) Conclusiones

En este apartado el alumno vaciará sus conclusiones de manera personal, objetiva y crítica.

# **Bibliografía**

Fuentes consultadas deberán ser enlistadas en este apartado.

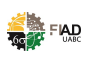

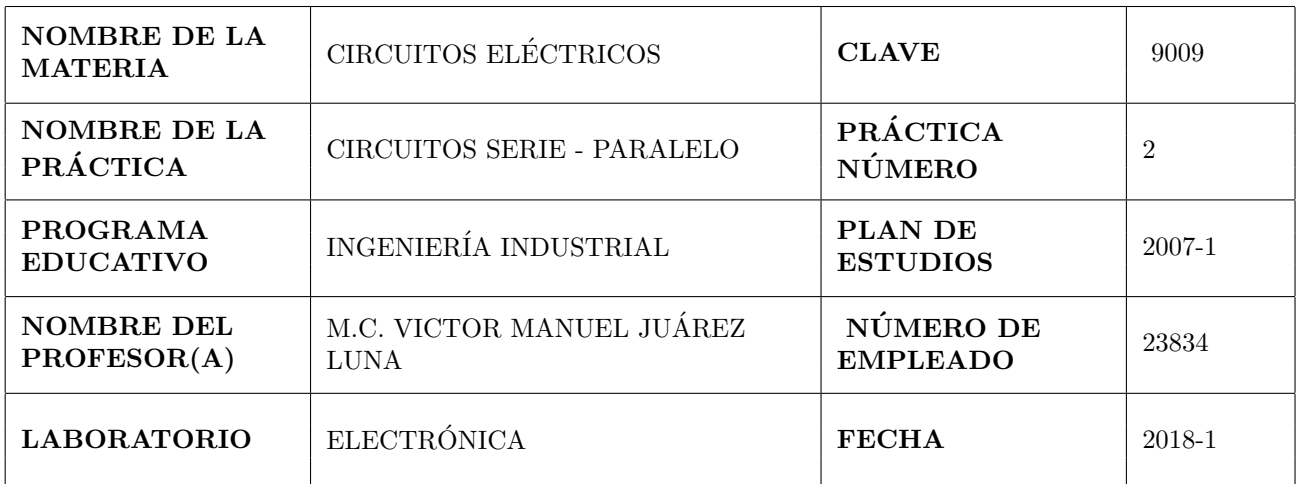

т

Т

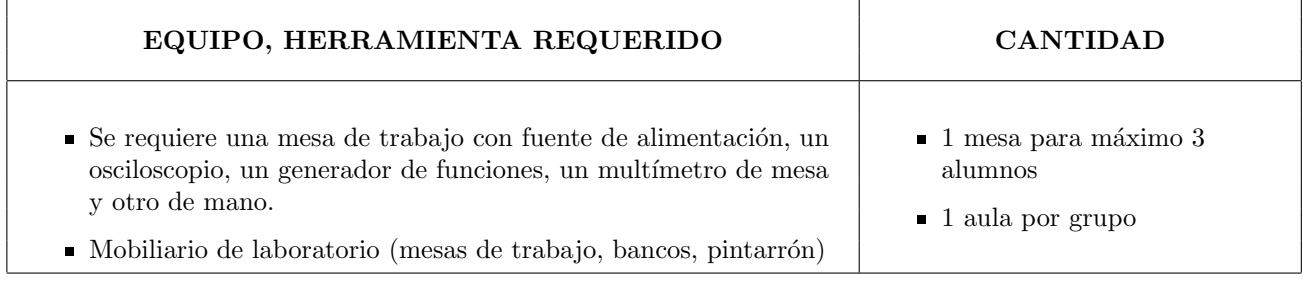

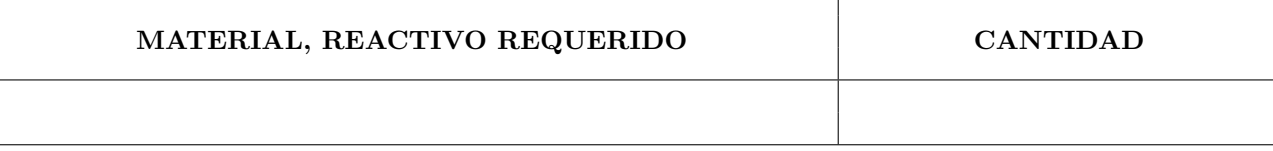

#### SOFTWARE REQUERIDO

MultiSim.

f

#### OBSERVACIONES, COMENTARIOS

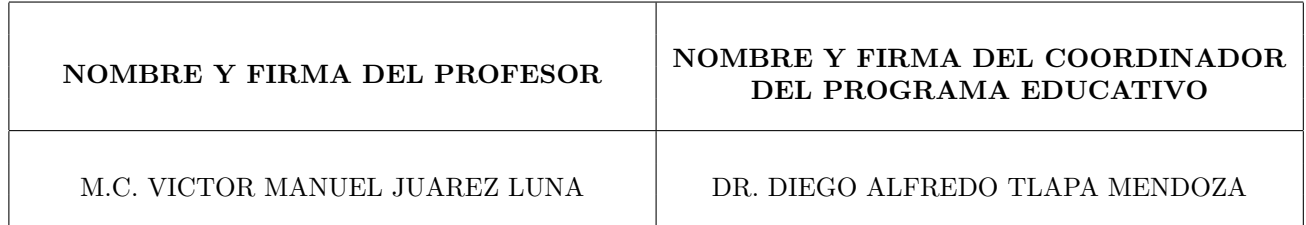

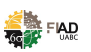

El c´alculo de la resistencia equivalente en circuitos formados por resistencias en serie, paralelo y serie-paralelo es la primer herramienta en este curso que se ofrece para calcular los parámetros de cada uno de los resistores.

# Competencia

Calcular, simular y medir correctamente la resistencia equivalente. Para comprobar el análisis matemático visto en clase.

# **Teoría**

Resistencia equivalente en circuitos serie, paralelo y serie-paralelo.

# Descripción

### A) Procedimiento y duración de la práctica

1. De los circuitos mostrados en las figuras 1, 2 y 3 calcule los datos faltantes, realizar los cálculos empleando el editor de ecuaciones de Word y agregarlos en la sección correspondiente.

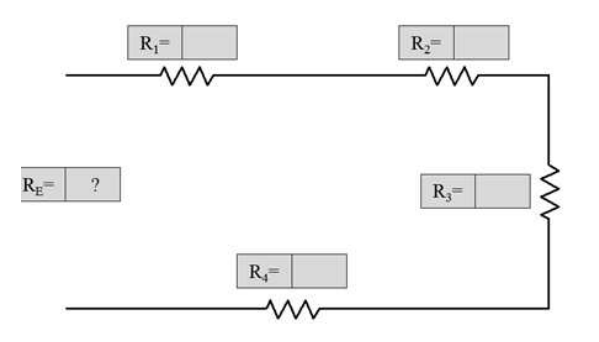

Figura 1: Circuito serie.

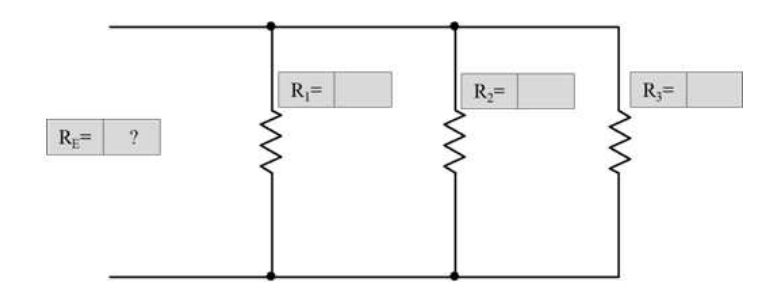

Figura 2: Circuito paralelo.

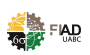

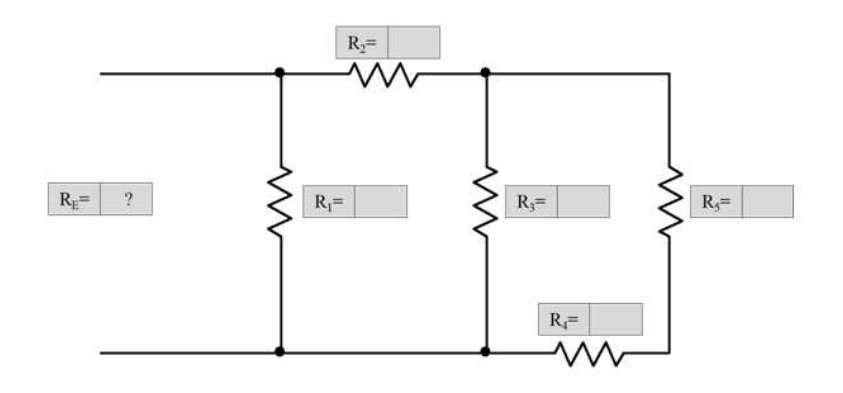

Figura 3: Circuito serie-paralelo.

- 2. Realizar en Multisim los mismos circuitos, obtener imágenes del circuito con los aparatos de medición correspon $d$ ientes. Completar los resultados obtenidos en la sección correspondiente.
- 3. Armar en el protoboard cada circuito de las figuras ??. Medir los parámetros solicitados y completar la tabla en la sección de Resultados.

### B) Cálculos

En esta sección el alumno capturará el procedimiento paso a paso de análisis matemático para llegar a los resultados reportados.

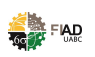

### C) Resultados

Tabla 2.1. Concentrado de resultados de la práctica

| Elemento            | Parámetro    | Valor     |          |        |  |
|---------------------|--------------|-----------|----------|--------|--|
|                     |              | Calculado | Simulado | Medido |  |
| Cto. Serie          | $R_E\,$      |           |          |        |  |
| Cto. Paralelo       | $R_{E_\tau}$ |           |          |        |  |
| Cto. Serie-Paralelo | $\kappa_{E}$ |           |          |        |  |

#### D) Conclusiones

En este apartado el alumno vaciará sus conclusiones de manera personal, objetiva y crítica.

# Bibliografía

Fuentes consultadas deberán ser enlistadas en este apartado.

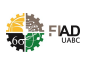

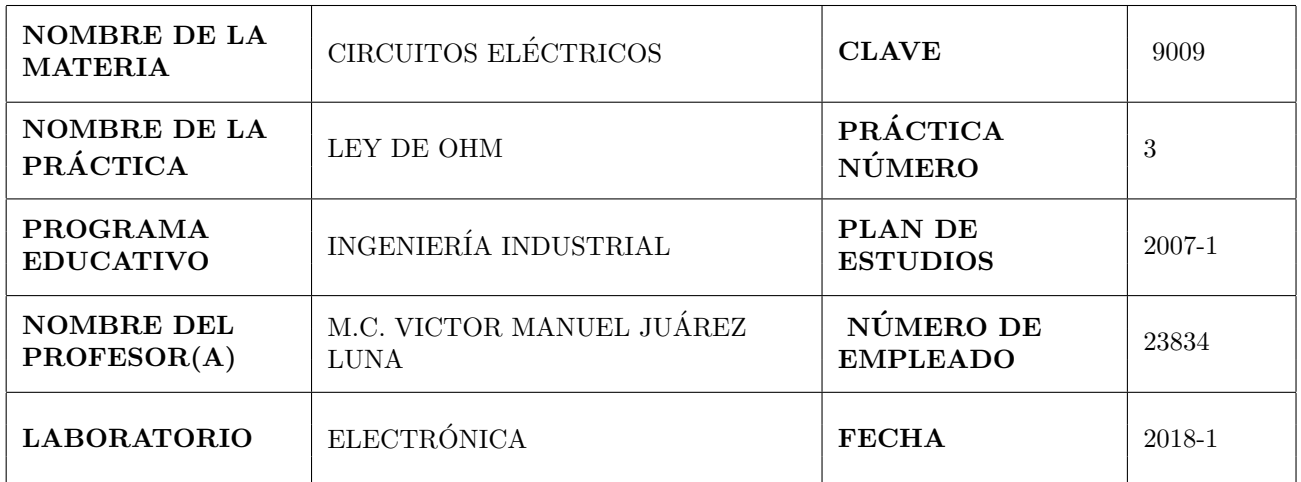

т

Т

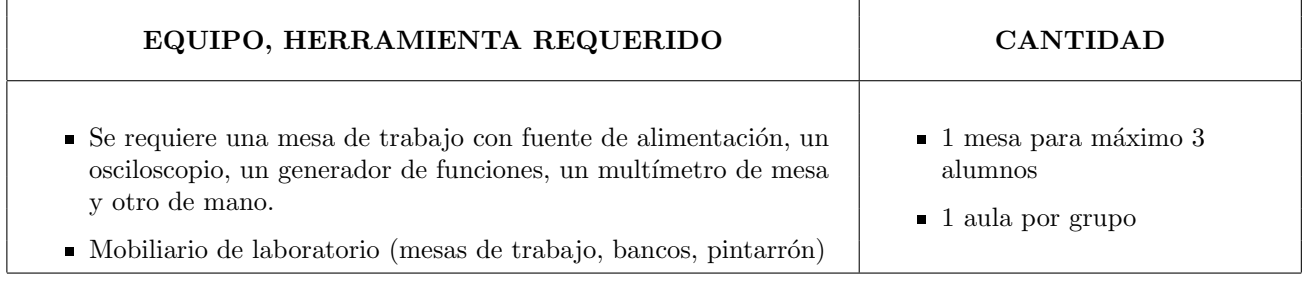

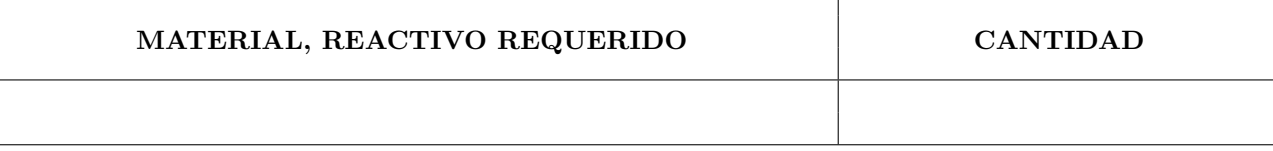

#### SOFTWARE REQUERIDO

MultiSim.

f

#### OBSERVACIONES, COMENTARIOS

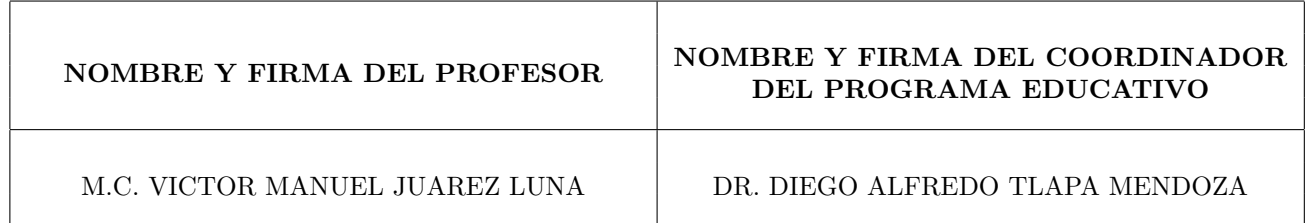

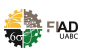

La ley de Ohm es la base del análisis de circuitos eléctricos, esta ley relaciona los parámetros de resistencia, voltaje y corriente.

# Competencia

Calcular, simular y medir correctamente la corriente y el voltaje en circuitos con una fuente de voltaje de corriente continua. Para comprobar la ley de Ohm.

### **Teoría**

Enunciado e interpretación de la Ley de Ohm.

# Descripción

### A) Procedimiento y duración de la práctica

1. Del circuito mostrado en la figura 4, calcule los datos faltantes, realizar los cálculos empleando el editor de ecuaciones de Word y agregarlos en la sección correspondiente.

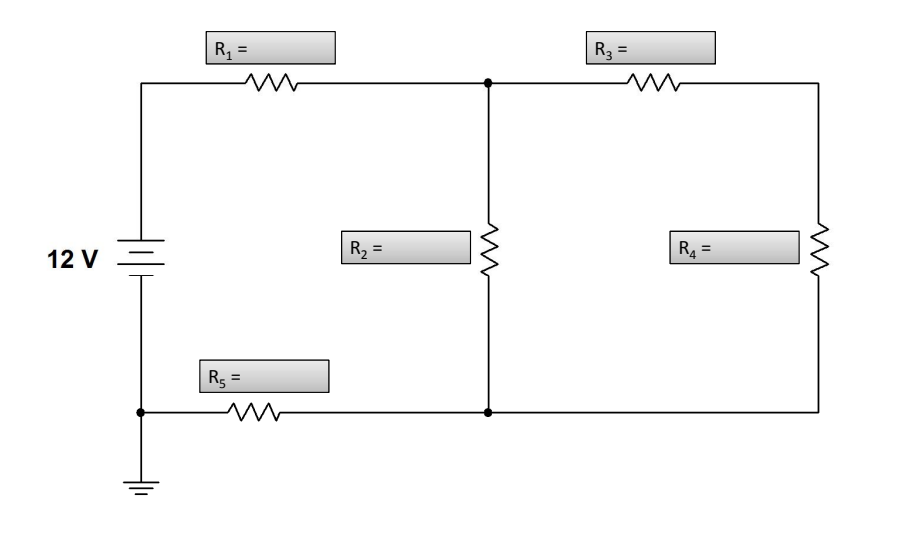

Figura 4: Circuito de 5 resistores y una fuente de voltaje.

- 2. Realizar en Multisim el mismo circuito, obtener imágenes del circuito con los aparatos de medición correspondientes. Completar los resultados obtenidos en la sección correspondiente.
- 3. Armar en el protoboard el circuito de la figura ??. Medir los parámetros solicitados y completar la tabla en la sección de Resultados.

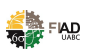

### B) Cálculos

En esta sección el alumno capturará el procedimiento paso a paso de análisis matemático para llegar a los resultados reportados.

### C) Resultados

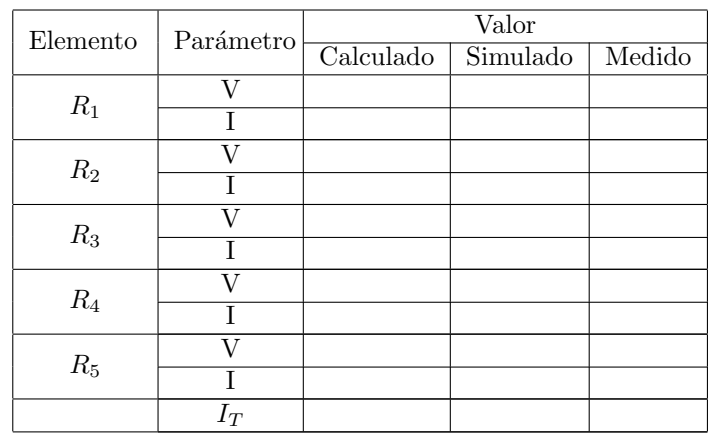

#### Tabla 3.1. Concentrado de resultados de la práctica

#### D) Conclusiones

En este apartado el alumno vaciará sus conclusiones de manera personal, objetiva y crítica.

# Bibliografía

Fuentes consultadas deberán ser enlistadas en este apartado.

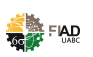

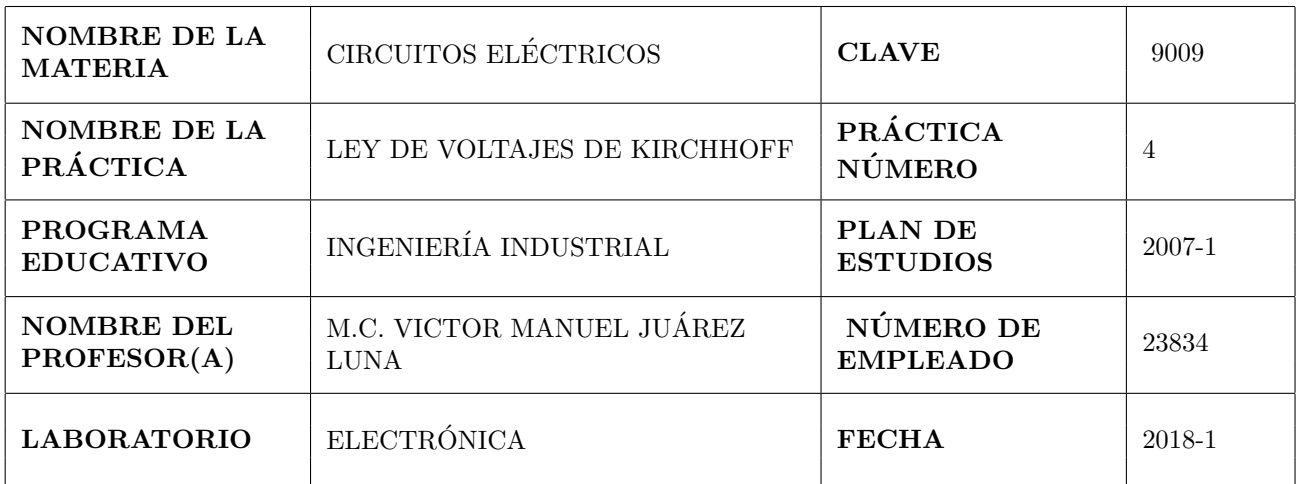

т

Т

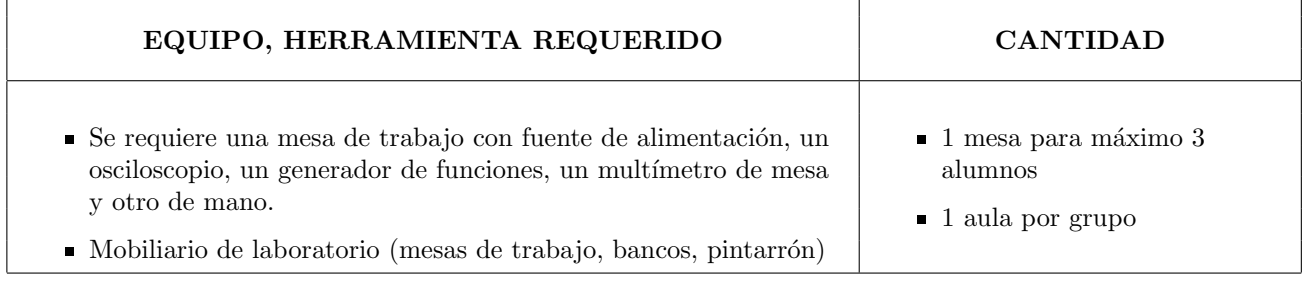

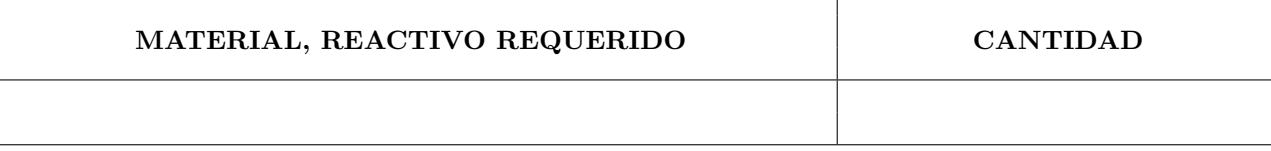

#### SOFTWARE REQUERIDO

MultiSim.

f

#### OBSERVACIONES, COMENTARIOS

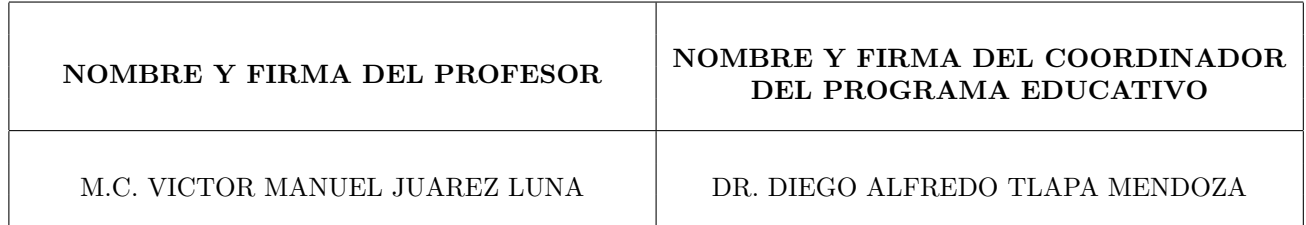

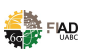

La ley de voltajes de Kirchhoff establece que en una malla cerrada la suma algebraica de diferencias de potencial es igual a cero.

# Competencia

Comprobar en un circuito resistivo mixto la Ley de Voltajes de Kirchhoff.

### Teoría

Enunciado e interpretación de la Ley de Voltajes de Kirchhoff.

# Descripción

#### A) Procedimiento y duración de la práctica

1. Del circuito mostrado en la figura 5, calcule los datos faltantes, realizar los cálculos empleando el editor de ecuaciones de Word y agregarlos en la sección correspondiente.

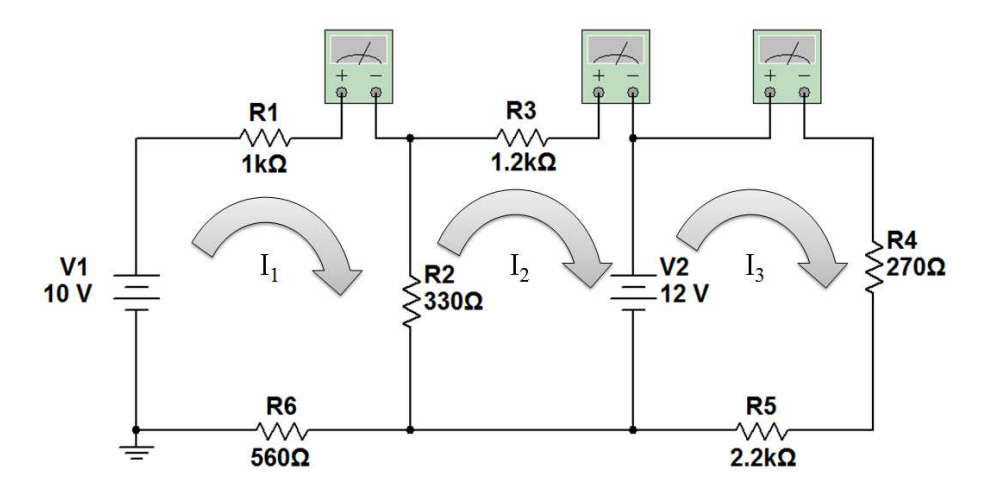

Figura 5: Circuito de tres mallas.

- 2. Realizar en Multisim el mismo circuito, obtener imágenes del circuito con los aparatos de medición correspondientes. Completar los resultados obtenidos en la sección correspondiente.
- 3. Armar en el protoboard el circuito de la figura 5. Medir los parámetros solicitados y completar la tabla en la sección de Resultados.

### B) Cálculos

En esta sección el alumno capturará el procedimiento paso a paso de análisis matemático para llegar a los resultados reportados.

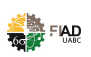

### C) Resultados

#### Tabla 4.1 Concentrado de resultados de la práctica

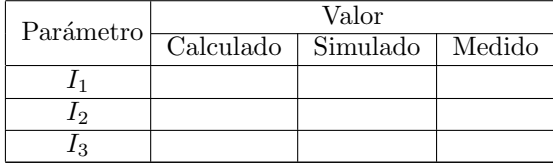

#### D) Conclusiones

En este apartado el alumno vaciará sus conclusiones de manera personal, objetiva y crítica.

# Bibliografía

Fuentes consultadas deberán ser enlistadas en este apartado.

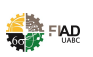

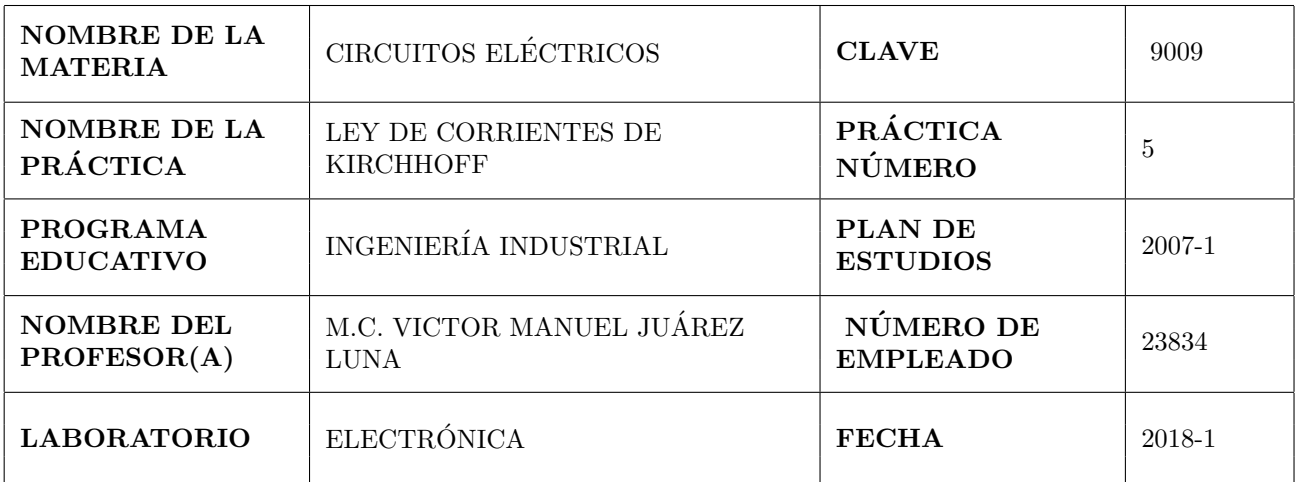

т

Т

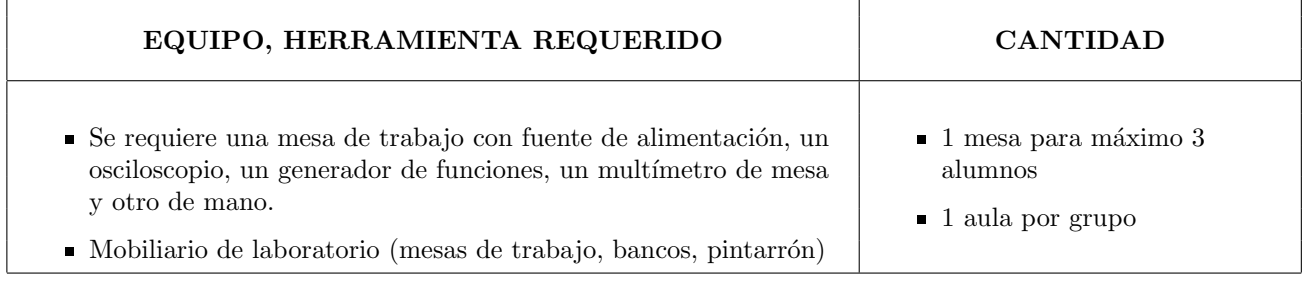

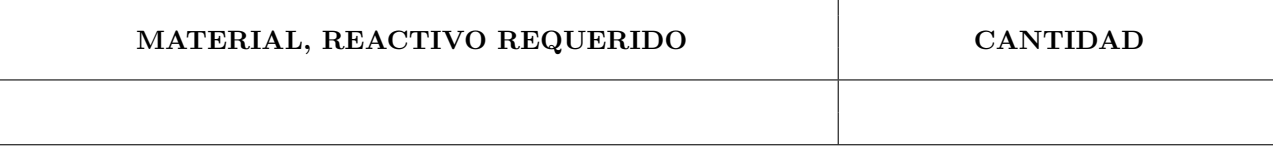

#### SOFTWARE REQUERIDO

MultiSim.

f

#### OBSERVACIONES, COMENTARIOS

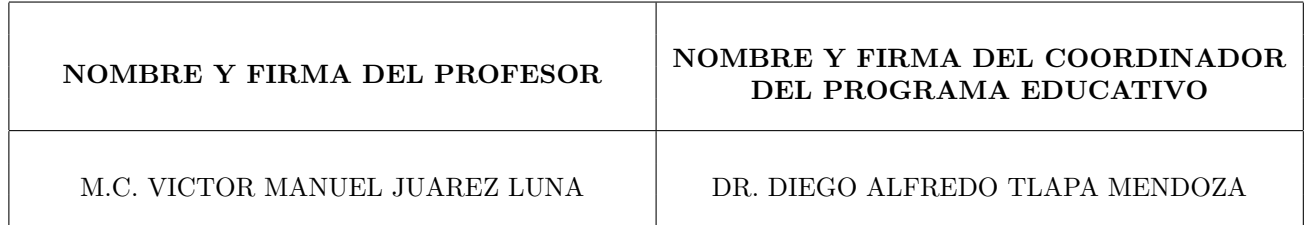

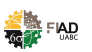

El an´alisis nodal es una herramienta importante que ayuda a determinar los voltajes en los nodos de un circuito. Son requeridos conversión de fuentes y Ley de Corrientes de Kirchhoff para facilitar el análisis.

# Competencia

Comprobar en un circuito mixto la Ley de corrientes de Kirchhoff, aplicando análisis de nodos y conversión de fuentes.

### **Teoría**

Ley de corrientes de Kirchhoff, conversión de fuentes y análisis de nodos.

### Descripción

#### A) Procedimiento y duración de la práctica

1. Del circuito mostrado en la figura 6, calcule los datos faltantes, realizar los cálculos empleando el editor de ecuaciones de Word y agregarlos en la sección correspondiente.

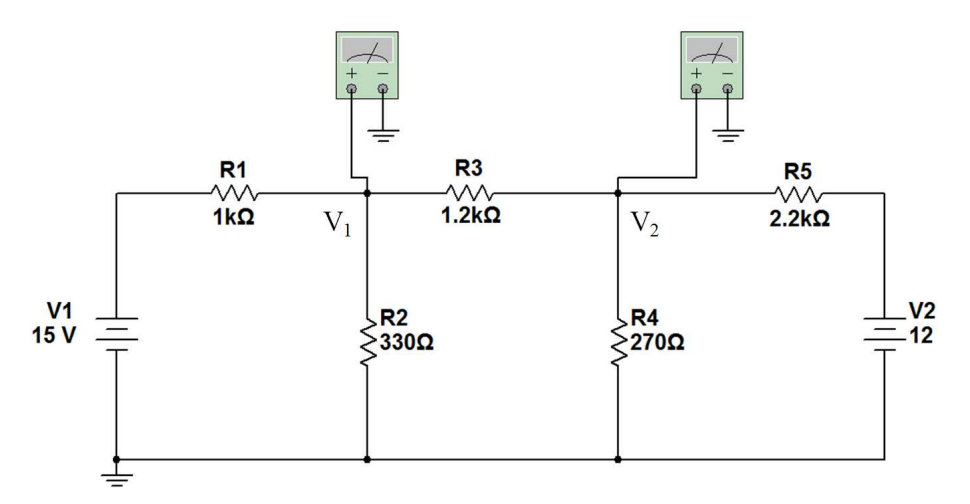

Figura 6: Circuito con dos fuentes de voltaje.

- 2. Realizar en Multisim el mismo circuito, obtener imágenes del circuito con los aparatos de medición correspondientes. Completar los resultados obtenidos en la sección correspondiente.
- 3. Armar en el protoboard el circuito de la figura 6. Medir los parámetros solicitados y completar la tabla en la sección de Resultados.

#### B) Cálculos

En esta sección el alumno capturará el procedimiento paso a paso de análisis matemático para llegar a los resultados reportados.

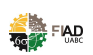

### C) Resultados

#### Tabla 5.1. Concentrado de resultados de la práctica

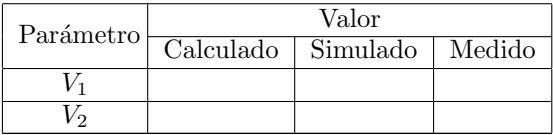

#### D) Conclusiones

En este apartado el alumno vaciará sus conclusiones de manera personal, objetiva y crítica.

# Bibliografía

Fuentes consultadas deberán ser enlistadas en este apartado.

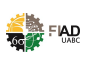

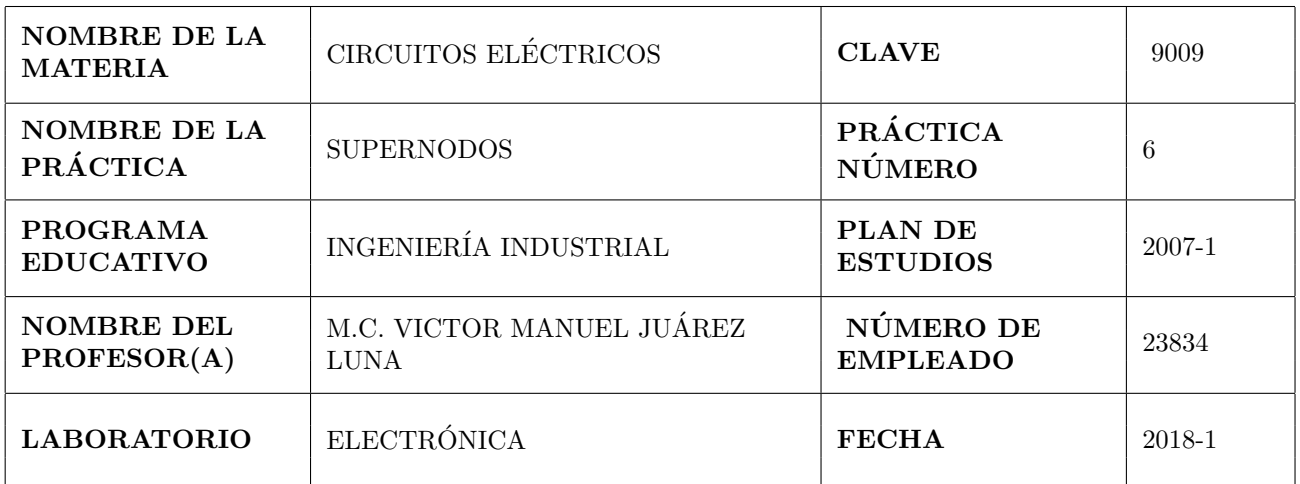

т

Т

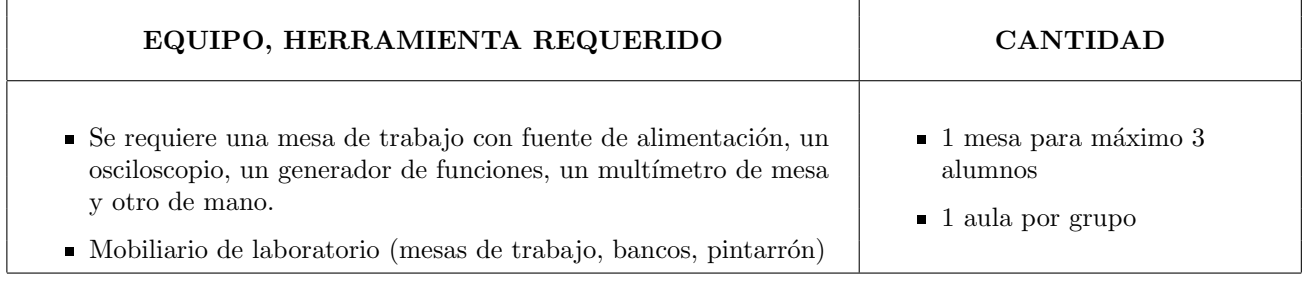

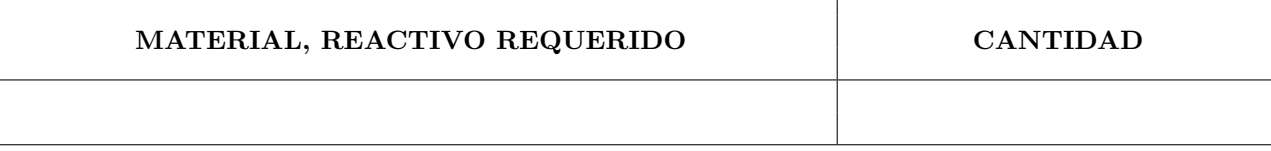

#### SOFTWARE REQUERIDO

MultiSim.

f

#### OBSERVACIONES, COMENTARIOS

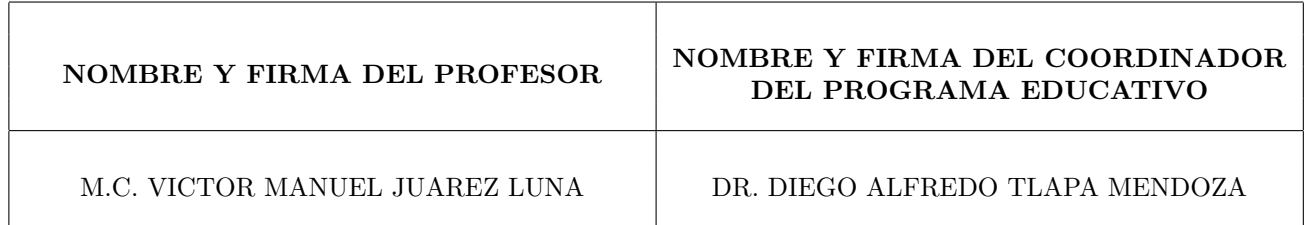

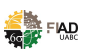

El concepto de supernodos ayuda a facilitar el análisis nodal.

# Competencia

Calcular, simular y medir correctamente el voltaje en los puntos específicos.

# **Teoría**

Enunciado e interpretación de Supernodo.

# Descripción

### A) Procedimiento y duración de la práctica

1. Del circuito mostrado en la figura 7, calcule los datos faltantes, realizar los cálculos empleando el editor de ecuaciones de Word y agregarlos en la sección correspondiente.

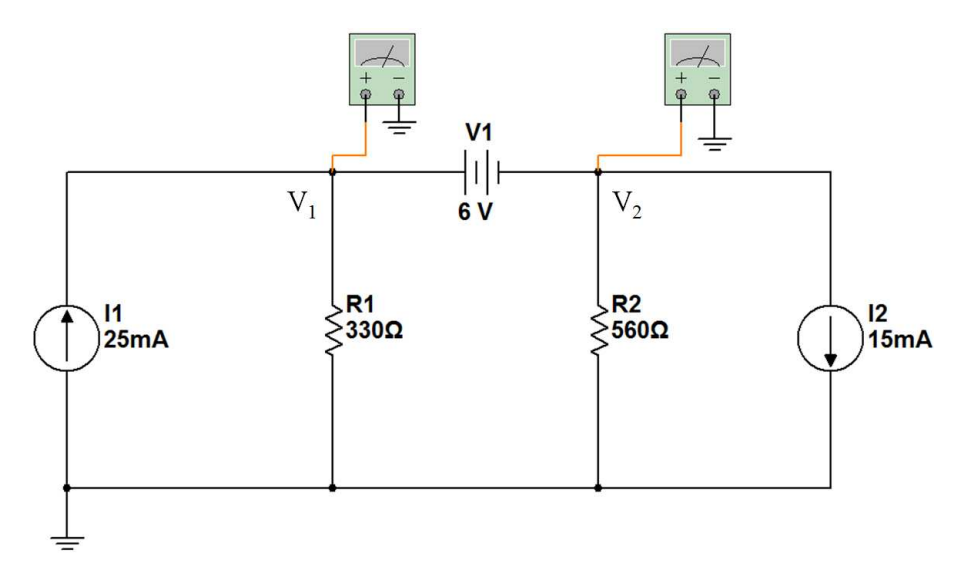

Figura 7: Circuito con fuente de voltaje entre nodos.

- 2. Realizar en Multisim el mismo circuito, obtener imágenes del circuito con los aparatos de medición correspondientes. Completar los resultados obtenidos en la sección correspondiente.
- 3. Armar en el protoboard el circuito de la figura 7. Medir los parámetros solicitados y completar la tabla en la sección de Resultados.

### B) Cálculos

En esta sección el alumno capturará el procedimiento paso a paso de análisis matemático para llegar a los resultados reportados.

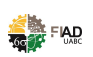

### C) Resultados

#### Tabla 6.1. Concentrado de resultados de la práctica

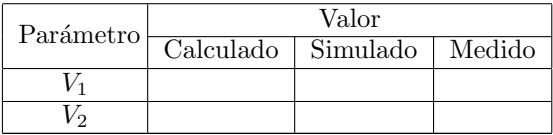

#### D) Conclusiones

En este apartado el alumno vaciará sus conclusiones de manera personal, objetiva y crítica.

# Bibliografía

Fuentes consultadas deberán ser enlistadas en este apartado.

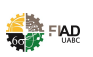

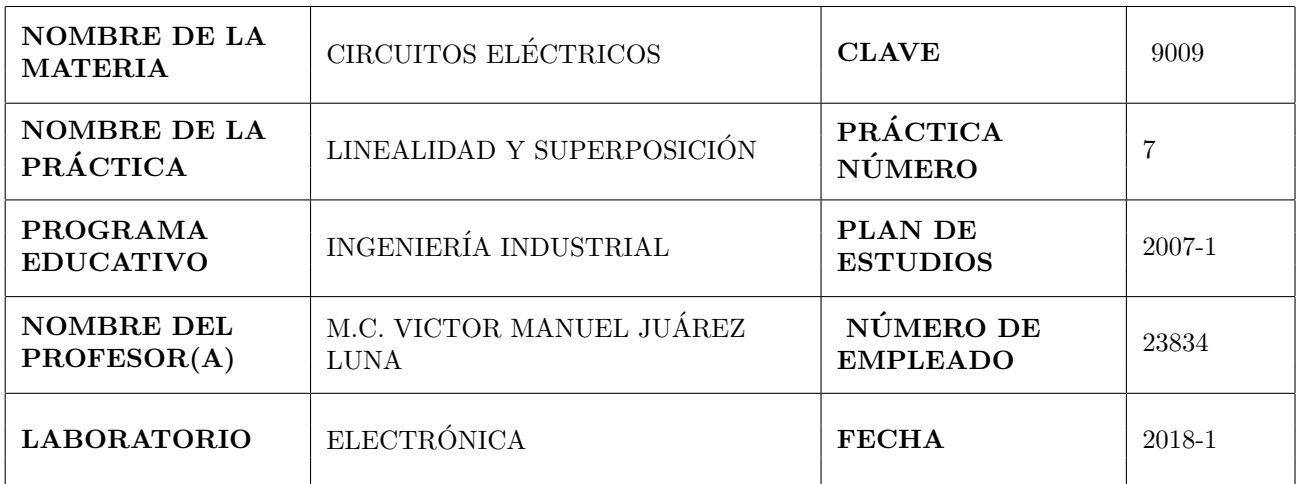

т

Т

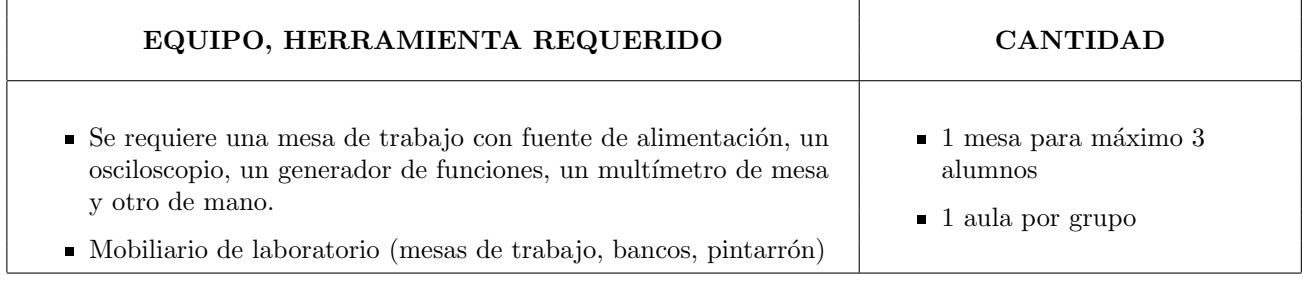

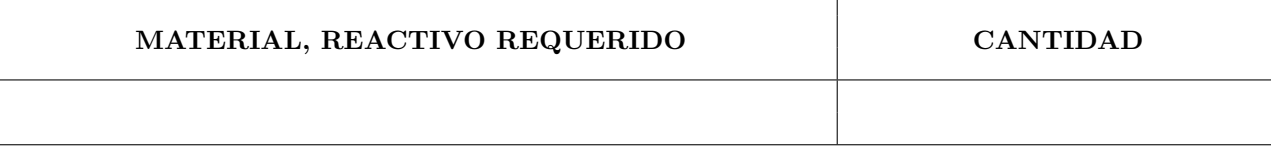

#### SOFTWARE REQUERIDO

MultiSim.

f

#### OBSERVACIONES, COMENTARIOS

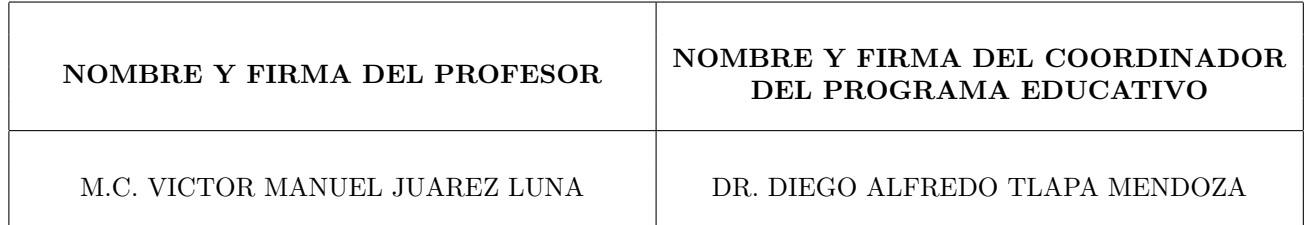

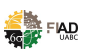

La ley de Ohm es la base del análisis de circuitos eléctricos, esta ley relaciona los parámetros de resistencia, voltaje y corriente.

# Competencia

Calcular, simular y medir correctamente la corriente  $I_x$ .

### Teoría

Enunciado e interpretación del teorema de linealidad y superposición.

# Descripción

### A) Procedimiento y duración de la práctica

1. Del circuito mostrado en la figura 8, calcule los datos faltantes, realizar los cálculos empleando el editor de ecuaciones de Word y agregarlos en la sección correspondiente.

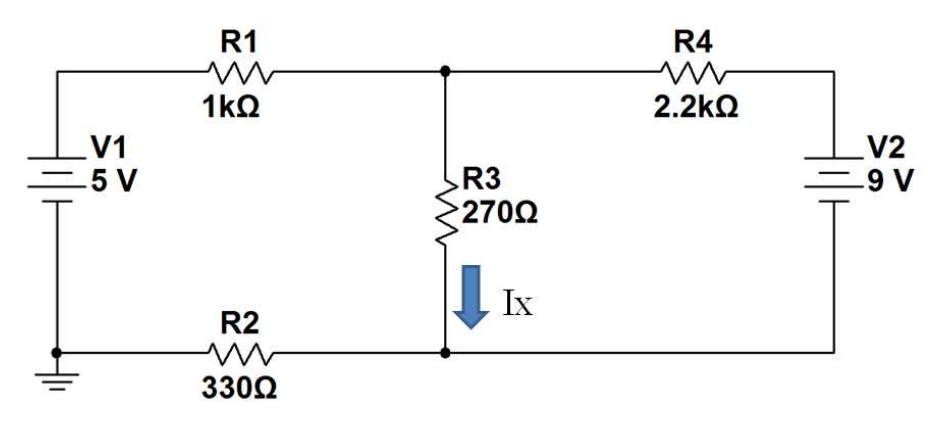

Figura 8: Circuito para resolver con Teorema de superposición.

- 2. Realizar en Multisim el mismo circuito, obtener imágenes del circuito con los aparatos de medición correspondientes. Completar los resultados obtenidos en la sección correspondiente.
- 3. Armar en el protoboard el circuito de la figura 8. Medir los parámetros solicitados y completar la tabla en la sección de Resultados.

### B) Cálculos

En esta sección el alumno capturará el procedimiento paso a paso de análisis matemático para llegar a los resultados reportados.

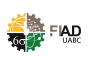

### C) Resultados

#### Tabla 7.1. Concentrado de resultados de la práctica

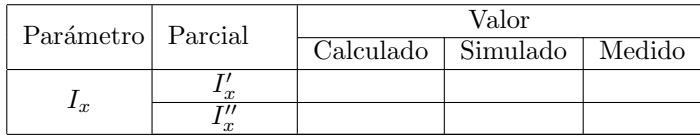

#### D) Conclusiones

En este apartado el alumno vaciará sus conclusiones de manera personal, objetiva y crítica.

# Bibliografía

Fuentes consultadas deberán ser enlistadas en este apartado.

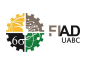

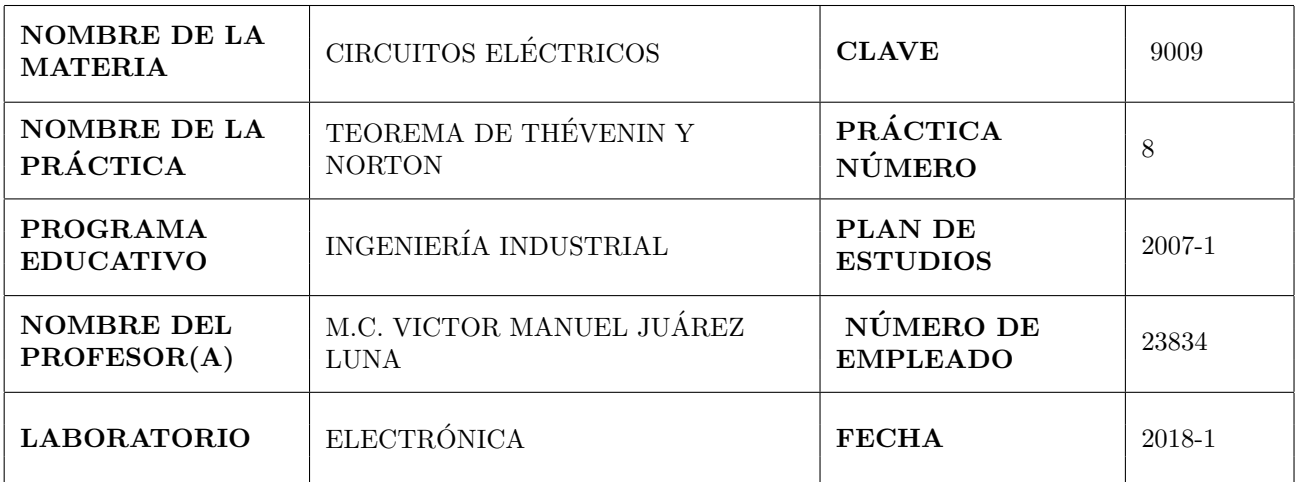

т

Т

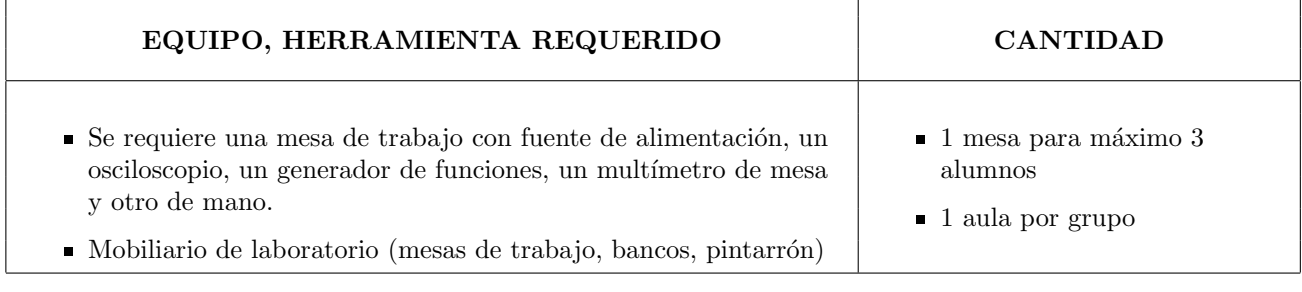

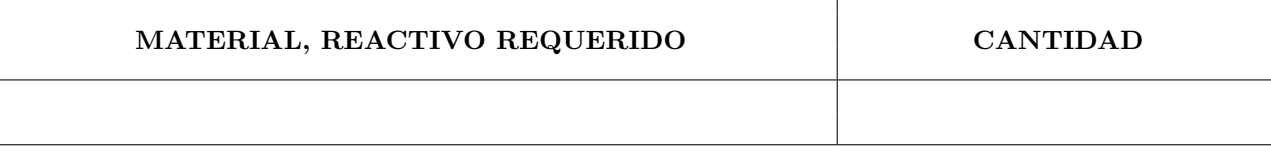

#### SOFTWARE REQUERIDO

MultiSim.

f

#### OBSERVACIONES, COMENTARIOS

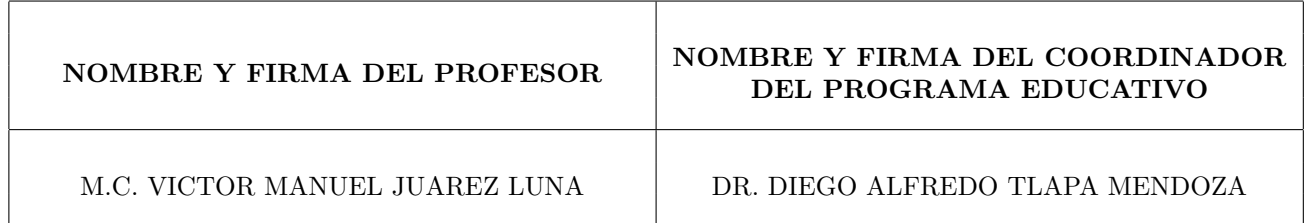

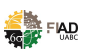

La ley de Ohm es la base del análisis de circuitos eléctricos, esta ley relaciona los parámetros de resistencia, voltaje y corriente.

# Competencia

Calcular, simular y medir correctamente la corriente o el voltaje en circuitos con una varias fuentes de voltaje y de corriente continua. Para comprobar los teoremas de Thévenin y Norton..

### **Teoría**

Enunciado e interpretación de los teoremas de Thévenin y de Norton.

# Descripción

#### A) Procedimiento y duración de la práctica

1. Del circuito mostrado en la figura 9, calcule los datos faltantes, realizar los cálculos empleando el editor de ecuaciones de Word y agregarlos en la sección correspondiente.

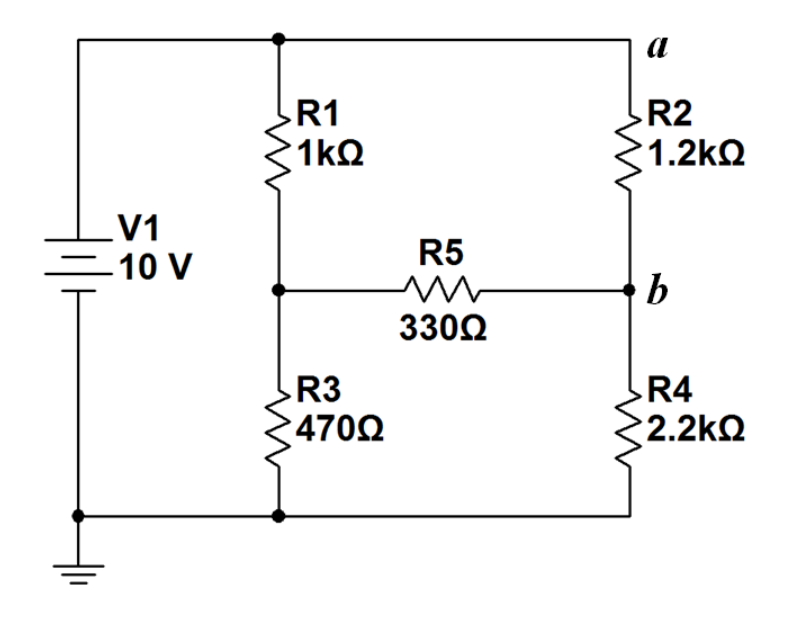

Figura 9: Circuito con un solo resistor.

- 2. Realizar en Multisim el mismo circuito, obtener imágenes del circuito con los aparatos de medición correspondientes. Completar los resultados obtenidos en la sección correspondiente.
- 3. Armar en el protoboard el circuito de la figura ??. Medir los parámetros solicitados y completar la tabla en la sección de Resultados.

### B) Cálculos

En esta sección el alumno capturará el procedimiento paso a paso de análisis matemático para llegar a los resultados reportados.

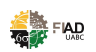

### C) Resultados

#### Tabla 8.1. Concentrado de resultados de la práctica

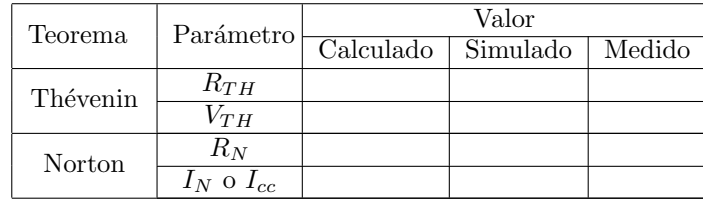

### D) Conclusiones

En este apartado el alumno vaciará sus conclusiones de manera personal, objetiva y crítica.

# Bibliografía

 $\quad$  Fuentes consultadas deberán ser enlistadas en este apartado.

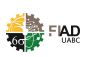

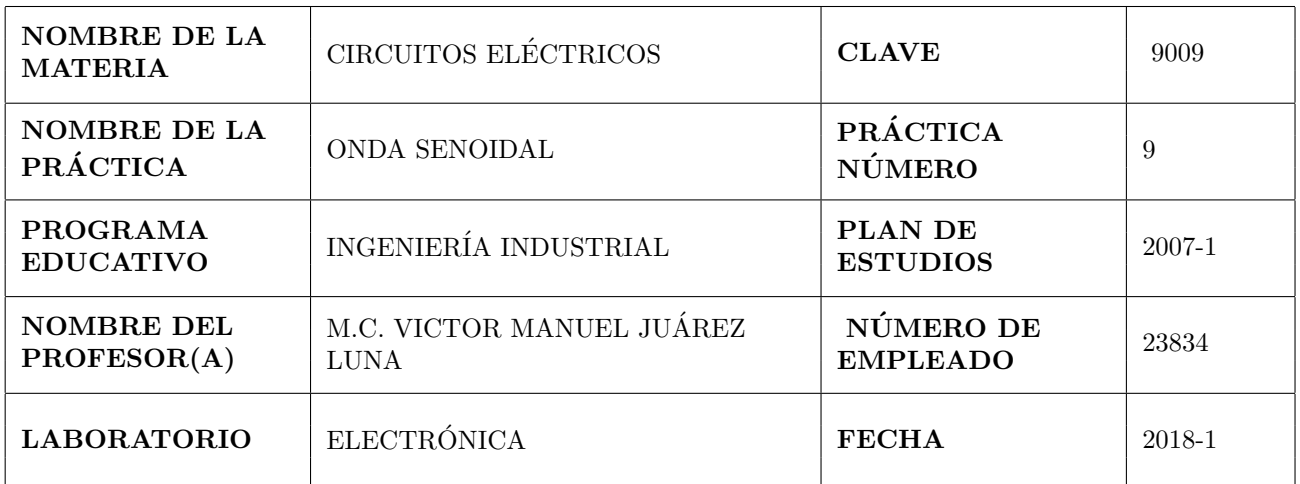

т

Т

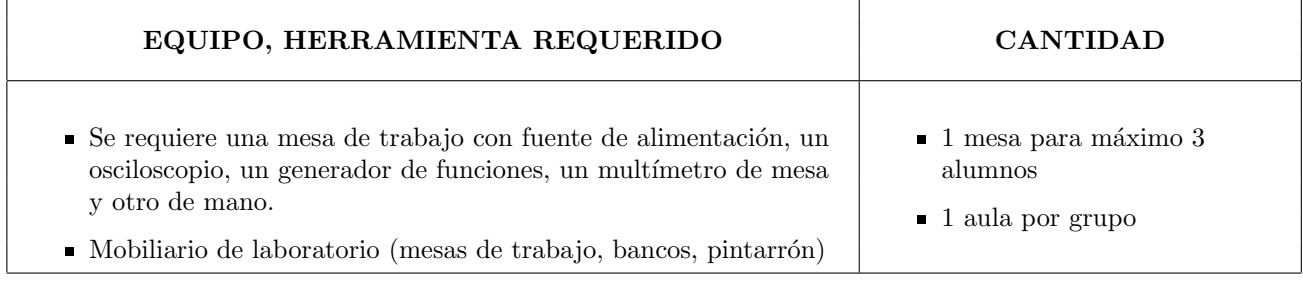

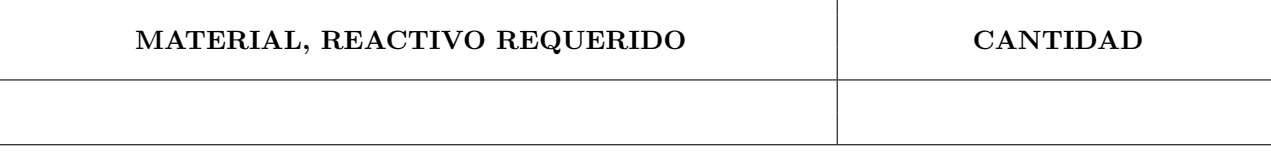

#### SOFTWARE REQUERIDO

MultiSim.

f

#### OBSERVACIONES, COMENTARIOS

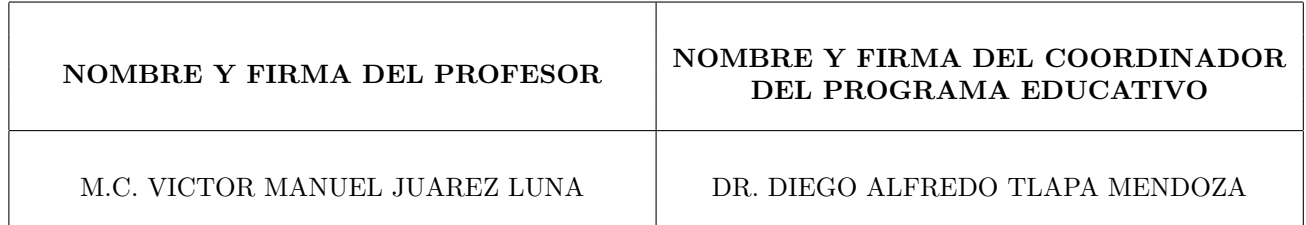

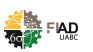

Se analizan los parámetros de la onda senoidal porque esta es la única forma de onda que no cambia su naturaleza al ser suministrada a elementos resistivos, capacitivos e inductivos.

# Competencia

Calcular, simular y medir correctamente los parámetros de una onda senoidal.

### Teoría

Definición de onda senoidal, amplitud, frecuencia, periodo, valor RMS, velocidad ángular, radianes, grados geométricos y fasores.

# Descripción

### A) Procedimiento y duración de la práctica

- 1. Calibrar el osciloscopio usando la señal de prueba que ofrece. Regularmente 5 o 3 Vpp y 1kHz de frecuencia. Llenar en la tabla de resultados los datos que se piden. Tomar imágenes para el reporte.
- 2. Generar una señal senoidal de 20Vpp a 100 Hz, visualizarla en el osciloscopio y hacer las operaciones respectivas para determinar Vpp, periodo y frecuencia. Realizar las operaciones en el editor para ecuaciones de word.
- 3. Realizar lo mismo del punto anterior pero ahora en MultiSim, tomar imágenes para el reporte.

### B) Cálculos

En esta sección el alumno capturará el procedimiento paso a paso de análisis matemático para llegar a los resultados reportados.

### C) Resultados

|                        |          | Volts/div               | Divisiones        | Voltaje pico |
|------------------------|----------|-------------------------|-------------------|--------------|
| Señal de<br>Referencia | Medido   |                         |                   |              |
|                        | Simulado |                         |                   |              |
|                        |          | $\text{Sec}/\text{div}$ | <b>Divisiones</b> | Periodo      |
|                        | Medido   |                         |                   |              |
|                        | Simulado |                         |                   |              |
|                        |          |                         |                   |              |
|                        |          | Volts/div               | <b>Divisiones</b> | Voltaje pico |
|                        | Medido   |                         |                   |              |
|                        | Simulado |                         |                   |              |
| Onda                   |          | Sec/div                 | Divisiones        | Periodo      |
| Senoidal               | Medido   |                         |                   |              |

Tabla 9.1 Concentrado de resultados de la práctica

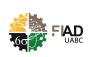

### D) Conclusiones

En este apartado el alumno vaciará sus conclusiones de manera personal, objetiva y crítica.

# Bibliografía

Fuentes consultadas deberán ser enlistadas en este apartado.

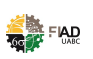

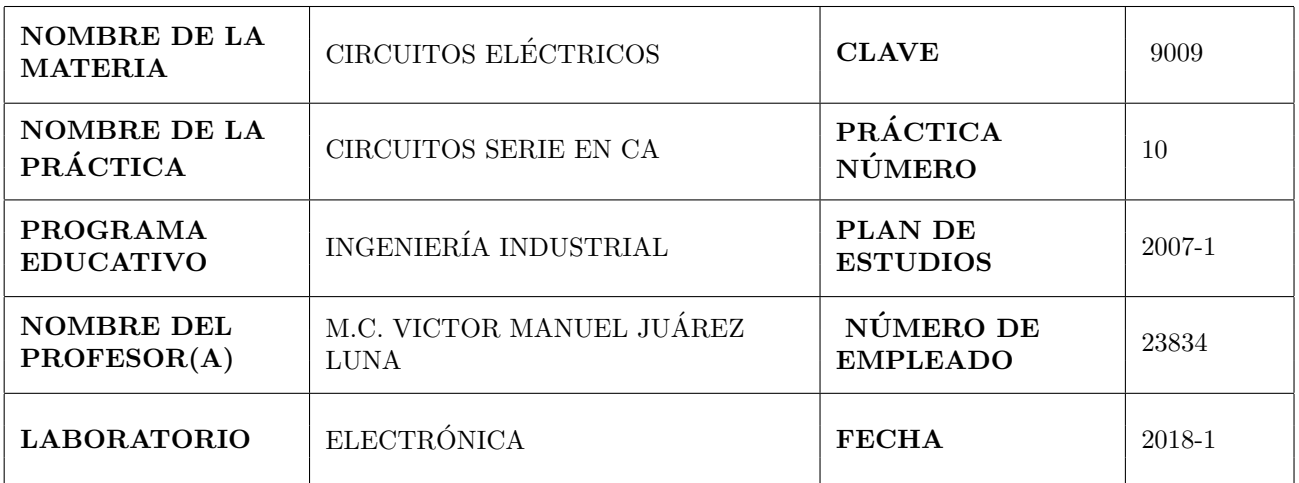

т

Т

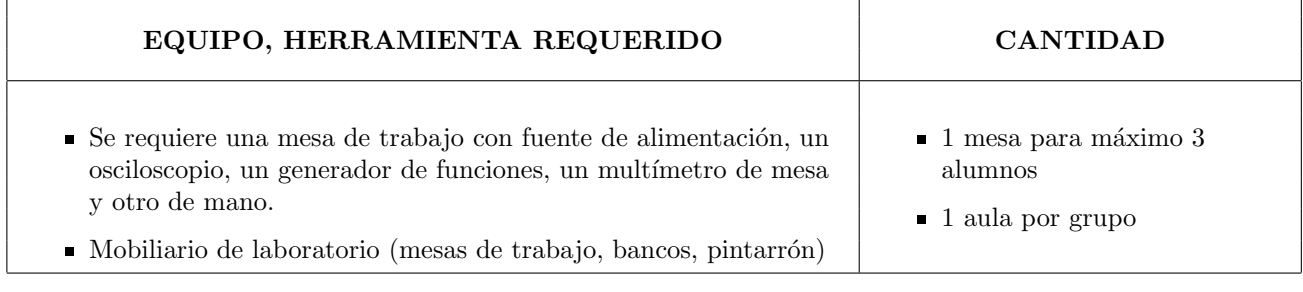

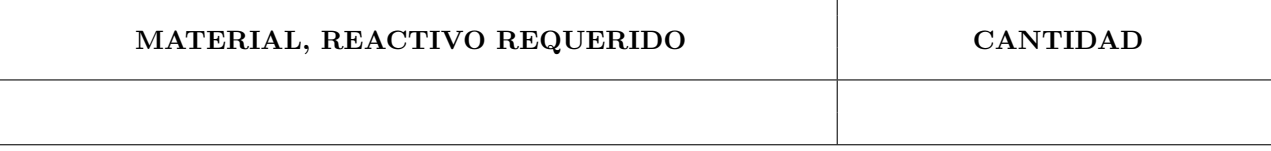

#### SOFTWARE REQUERIDO

MultiSim.

f

#### OBSERVACIONES, COMENTARIOS

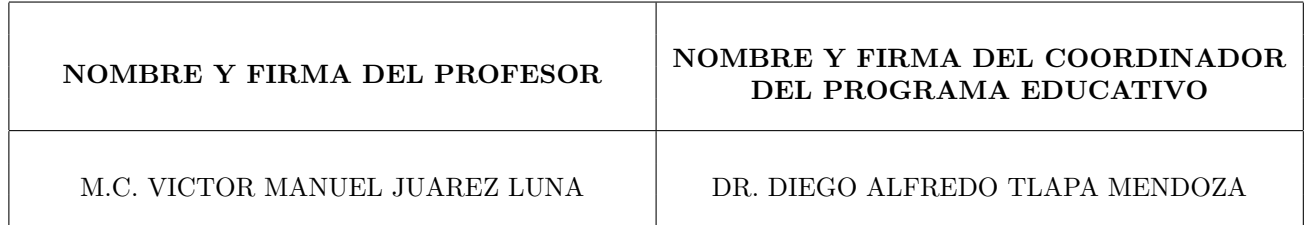

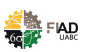

El análisis de circuitos en corriente alterna se realiza para observar los defasamientos de las señales de voltaje y corriente, y así asimilar de mejor manera los fenómenos en los resistores, capacitores e inductores.

# Competencia

Visualizar, distinguir y medir en un osciloscopio los defasamientos que existen en los circuitos RC, RL y RLC, entre voltaje y corriente.

### **Teoría**

Análisis de onda senoidal, fasores, transformación de números complejos de forma rectangular a polar y viceversa.

# Descripción

#### A) Procedimiento y duración de la práctica

1. Arme en protoboard el circuito mostrado en la figura10, visualizar en el osciloscopio el defasamiento entre  $V_R$  y  $V<sub>C</sub>$ . Obtener imágenes para el reporte.

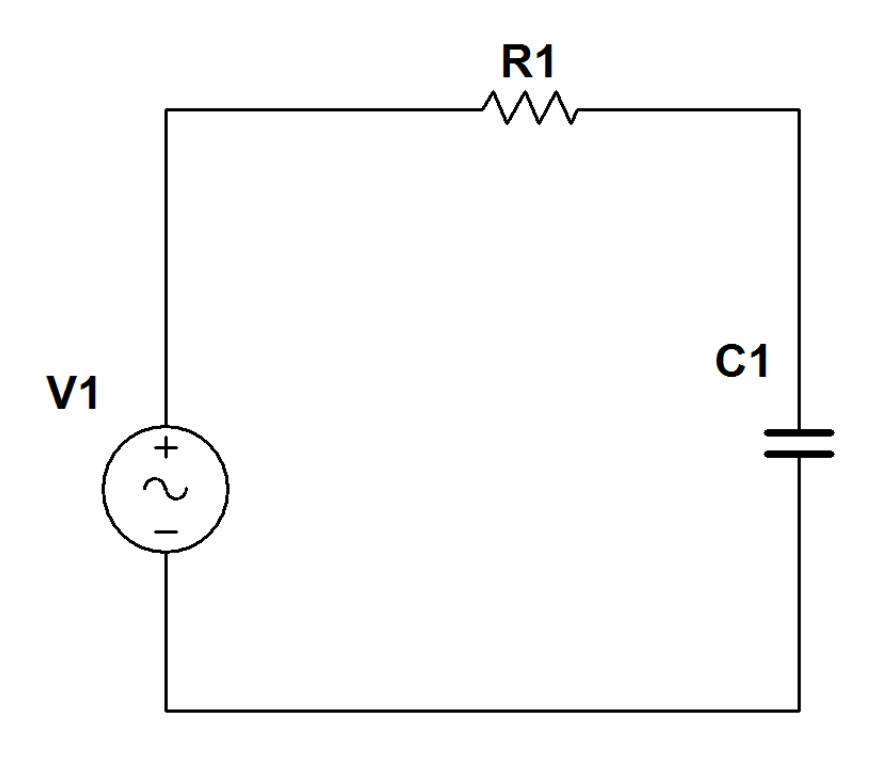

#### Figura 10: Circuito RC.

2. Realizar en Multisim el mismo circuito, y obtener imágenes del circuito con los aparatos de medición correspondientes.

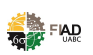

### B) Cálculos

En esta sección el alumno capturará el procedimiento paso a paso de análisis matemático para llegar a los resultados reportados.

### C) Resultados

| Elemento | Parámetro | Dominio Fasorial |  |  |
|----------|-----------|------------------|--|--|
|          |           | $V_{RMS}$        |  |  |
| $V_R$    | Medido    |                  |  |  |
|          | Simulado  |                  |  |  |
| $V_C$    | Medido    |                  |  |  |
|          | Simulado  |                  |  |  |

Tabla 10.1. Concentrado de resultados de la práctica

#### Tabla 10.2 Concentrado de resultados de la práctica

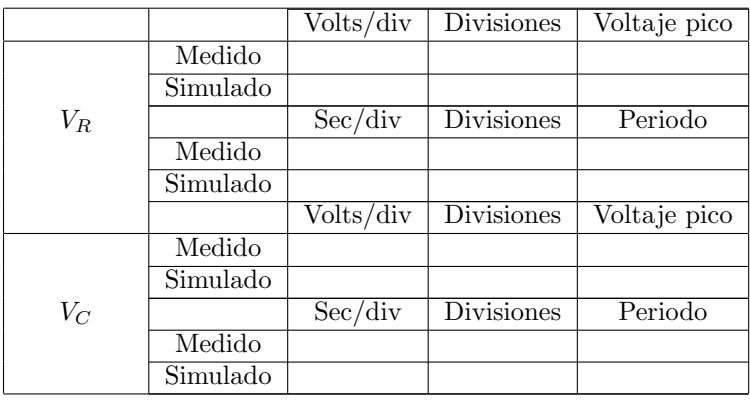

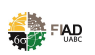

### D) Conclusiones

En este apartado el alumno vaciará sus conclusiones de manera personal, objetiva y crítica.

# Bibliografía

Fuentes consultadas deberán ser enlistadas en este apartado.

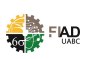